Note du Comité de Rédaction : *Voici quelques extraits du document d'accompagnement d'un logiciel de calcul mental fonctionnant sur ordinateur PC ou compatible et sous MSDOS., comprenant vingt modules de calcul. Vous pouvez acquérir le logiciel et le document d'accompagnement complet au moyen du bon de commande placé en fin de brochure.* 

# LOGICIEL DE CALCUL MENTAL

Raymond GUINET IUFM de Grenoble

# À QUOI SERT LE CALCUL MENTAL?

Tout d'abord, et afin de ne pas être lié par quelque définition que ce soit, ne nous limitons pas au calcul mental, mais étendons notre propos au calcul rapide, au calcul réfléchi, etc., ce qui n'interdit pas a priori à l'élève l'utilisation du crayon et du papier pour s'aider éventuellement dans ses calculs dans certains cas, ce qui n'interdit pas au maître, non plus, de donner des informations écrites au tableau s'il le faut.

En tout état de cause, le calcul mental peut servir - entre autres - à :

- faire un calcul approché rapide ou une estimation d'un calcul

- élaborer une stratégie de calculs

- acquérir un certain nombre de réflexes indispensables à la résolution d'un problème

- favoriser la compréhension du lien entre addition (multiplication) et soustraction (division)

- acquérir et utiliser les propriétés des opérations

- enrichir ses procédures de calcul

- exercer et entretenir sa mémoire

 $\sim$  ...

-

On sait que lors de la résolution d'un problème, un élève fait appel

- d'une part à sa mémoire à long terme, c'est-à-dire celle qui permet de mettre en jeu les théorèmes, les définitions, la numération, les opérations et leurs propriétés, les tables, etc.

- d'autre part à sa mémoire de travail, celle qui concerne, entre autres, le contexte du problème et les données numériques.

Il faut donc libérer au maximum la mémoire de travail (qui est la plus fugace) d'une certaine charge de travail, en particulier des calculs ou des propriétés des

opérations ou des relations liant ces opérations. Bien sûr, il est nécessaire que dans la phase de découverte l'élève soit en mesure de retrouver un certain nombre de résultats. Mais il ne suffit pas que l'élève ait les moyens de retrouver tel ou tel résultat ou telle ou telle propriété. Il est nécessaire que l'élève dispose de ces outils de manière immédiate, de façon à ne pas surcharger la mémoire à court terme par des détours qui l'écarteront de la résolution du problème.

Lors des séances de calcul mental, l'élève est amené à élaborer des procédures de calcul qui lui permettront d'enrichir le champ d'application de ses connaissances. L'élaboration de ces procédures de calculs doit être réalisée d'abord, car elle ne pourra pas se faire de manière efficace pendant la résolution du problème. En effet, cette surcharge de travail se fait au détriment de la mémoire à court terme.

Les séances de calcul mental sont en général des séances collectives, soit que la situation choisie par le maître se prête à ce travail collectif (jeu du furet, stimulation entre élèves ou équipes d'élèves, échange et comparaison de procédures, etc.), soit que le maître n'ait pas le choix. Imaginer des séances individuelles de calcul mental ne peut se faire aisément sans l'appui de l'infonnatique.

L'informatique, que l'on .dispose d'un laboratoire informatique ou d'un seul ordinateur, apporte un certain nombre d'avantages appréciables comme:

- l'individualisation: chaque élève peut choisir les types d'exercices qui lui conviennent

- l'interactivité: à chaque réponse de l'élève, l'ordinateur réagit selon la réponse fournie

- le dynamisme : des exercices demandent un certain rythme de travail que l'ordinateur peut facilement gérer

- la gestion du temps: l'ordinateur peut s'adapter aux temps de réaction de l'élève

- l'adaptation des exercices au niveau de l'élève : le choix important des exercices permet une grande facilité d'adaptation

- la réponse immédiate à l'exercice

- la répétitivité

- l'absence d'effet psychologique ou affectif

- etc...

Les séances de calcul mental ne se limitent pas bien entendu à l'acquisition des tables ou de la suite des nombres. Elles doivent toucher différents domaines de l'arithmétique comme:

### **la numération**

- l'élève doit comprendre les mécanismes de fonctionnement de la numération, car tout algorithme met en jeu les propriétés de la numération: problème des retenues et positionnement des chiffres, place des chiffres dans l'écriture d'un nombre et leur valeur.

- la décomposition canonique des nombres

- multiplication et division par 10, 100 et 1000

#### **les nombres**

-

- acquisition des nombres entiers et décimaux, l'ordre sur ces nombres, leur décomposition additive, etc..

- les fractions: leur définition et quelques petits exercices à leur sujet.

# les opérations

leurs propriétés :

- propriétés caractéristiques (commutativité, associativité)

- utilisation des parenthèses

- multiplication et division par 10, 100 et 1000

- dualité entre addition et soustraction d'une part et multiplication et division d'autre part.

### les petits problèmes

problèmes simples faisant appel à l'utilisation des différentes opérations.

# QUELQUES EXEMPLES DE SÉQUENCES DE CALCUL.

#### PLAQUES

-

L'intérêt de ce module est d'entraîner les élèves à mémoriser des numéros minéralogiques qui apparaissent à l'écran. L'élève doit en une ou deux secondes et parfois moins rechercher des moyens mnémotechniques, des indices dans l'écriture des nombres qui apparaissent afin de les retenir.

Le choix de l'option LECTURE DES PLAQUES DE L'ISERE, fait apparaître à l'écran un numéro minéralogique de deux, trois ou quatre chiffres pendant deux secondes environ (ce temps d'affichage est réglable à volonté). Puis ce numéro disparaît et l'ordinateur propose quatre numéros minéralogiques parmi lesquels l'élève doit reconnaître celui qui est apparu au début. Au fur et à mesure que l'élève réussit, le temps d'affichage diminue jusqu'à une apparition en flash. Si au contraire l'élève ne réussit pas, le temps d'apparition va en augmentant. Cet exercice requiert une grande attention de la part de l'élève. En cas d'erreur, le numéro exact est affiché. Après dix exercices, l'ordinateur retoume au menu précédent.

Voici un exemple d'affichage:

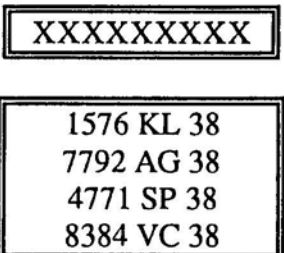

Le choix de l'option MEMOIRE DES PLAQUES ISERE conduit à un autre type d'exercice sur la mémoire: un numéro minéralogique apparaît pendant quelques secondes. L'élève doit taper ce qui est apparu. En cas d'erreur, l'ordinateur fournit la bonne réponse et le temps d'affichage des exercices suivants augmente. En cas de réussite, le temps d'affichage diminue.

### SOUSTRACTION

L'intérêt de ce module est la systématisation de la soustraction avec différentes difficultés et l'utilisation d'exercices à trou de manière variée.

## a • Table

Une soustraction apparaît sous la forme a - b et disparaît. L'élève doit inscrire le résultat. En cas d'erreur, la solution est donnée par l'ordinateur. Au fur et à mesure que l'élève réussit, le temps d'affichage diminue jusqu'à une apparition en flash. Si au contraire l'élève ne réussit pas, le temps d'apparition va en augmentant. Le premier temps d'affichage est réglable. L'ordinateur propose dix exercices différents et sanctionne par une note sur 10.

 $\ddotsc$ 

## c· Addition à complément

Un exercice apparaît sous la forme  $a + #$  ou sous la forme  $# + a$ , puis disparaît. Le déroulement est identique à celui de l'exercice Table du menu Addition.

# d • Soustraction à complément

Un exercice apparaît sous la forme a - # ou sous la forme # - a, puis disparaît. Le déroulement est identique à celui de l'exercice Table du menu Addition.

### e • Nombres décimaux

Pendant l'exercice, la soustraction de deux nombres décimaux compris entre 0 et 10 reste affichée. En cas d'erreur, l'ordinateur donne la réponse. Au bout de dix exercices, une note sur 10 s'affiche, puis l'ordinateur retourne au menu soustraction à partir duquel on peut revenir au menu général.

### GOLF NUMÉRIQUE

Cet exercice propose deux nombres A et B qui correspondent à un point de départ égal à A et une arrivée ou un but égal à B. En utilisant deux opérateurs seulement

(x 2) et (+ 1), l'élève doit en partant de A, arriver à B. Pour obtenir l'opérateur (x 2) il faut appuyer sur 2 et pour l'opérateur (+ 1), appuyer sur 1.

Voici un exemple d'affichage:

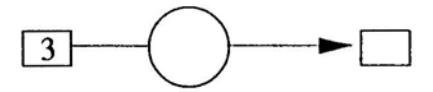

Départ: 3 Arrivée: 112

-

L'élève, s'il n'atteint pas la cible, a la possibilité de recommencer le même exercice ou même d'améliorer sa solution s'il l'a atteinte. En fin d'exercice, l'ordinateur peut à la demande, donner une solution qui est toujours optimisée, c'est à dire celle qui utilise le moins d'opérateurs possibles.